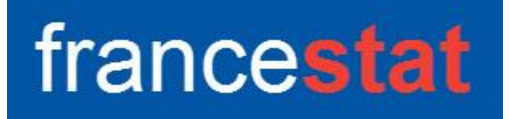

# **UNIWIN VERSION 9.7.0**

# **METHODE BAYESIENNE NAIVE**

**Révision : 02/09/2023**

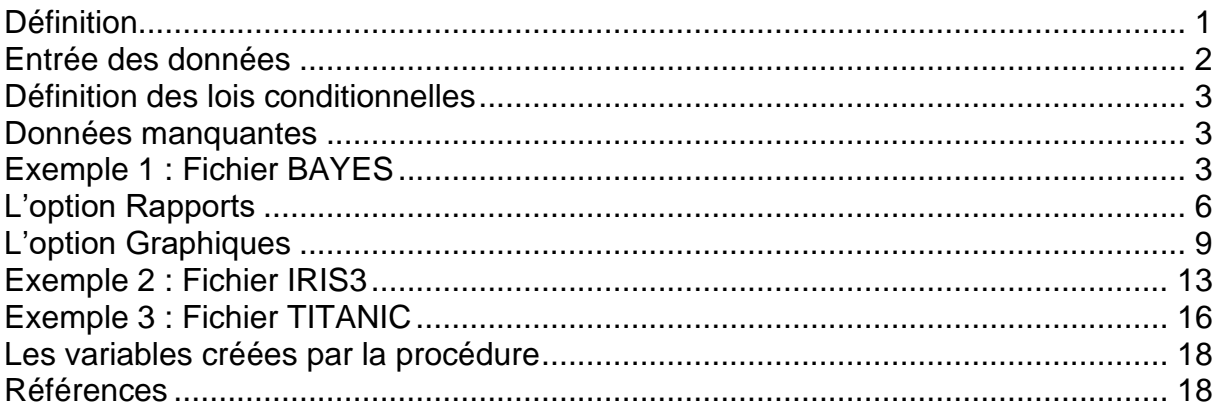

## <span id="page-0-0"></span>**Définition**

La méthode de classement bayésienne naïve est basée sur le théorème de Bayes avec l'hypothèse, dite naïve, d'indépendance conditionnelle entre toutes les paires de descripteurs par rapport aux valeurs de la variable à prédire. Elle met en œuvre un classifieur bayésien naïf appartenant à la famille des classifieurs linéaires. Un terme plus approprié pour le modèle probabiliste sous-jacent pourrait être modèle à caractéristiques statistiquement indépendantes. En termes simples, un classifieur bayésien naïf suppose que l'existence d'une caractéristique pour une classe est indépendante de l'existence d'autres caractéristiques. Un fruit peut être considéré comme une pomme s'il est rouge, arrondi, et fait une dizaine de centimètres. Même si ces caractéristiques sont liées dans la réalité, un classifieur bayésien naïf déterminera que le fruit est une pomme en considérant indépendamment ses caractéristiques de couleur, de forme et de taille.

Malgré le modèle de conception naïf et les hypothèses de base extrêmement simplistes, les classifieurs bayésiens naïfs ont fait preuve d'une efficacité plus que suffisante dans beaucoup de situations réelles complexes. L'avantage du classifieur bayésien naïf est qu'il requiert relativement peu de données d'entraînement pour estimer les paramètres nécessaires au classement.

Les données brutes sont utilisées car les résultats de cette méthode ne sont pas affectés par le prétraitement des données.

Cette procédure est basée sur le package R 'naivebayes'.

#### <span id="page-1-0"></span>**Entrée des données**

Cliquons sur l'icône BAYES dans le ruban Expliquer. La boîte de dialogue montrée cidessous s'affiche :

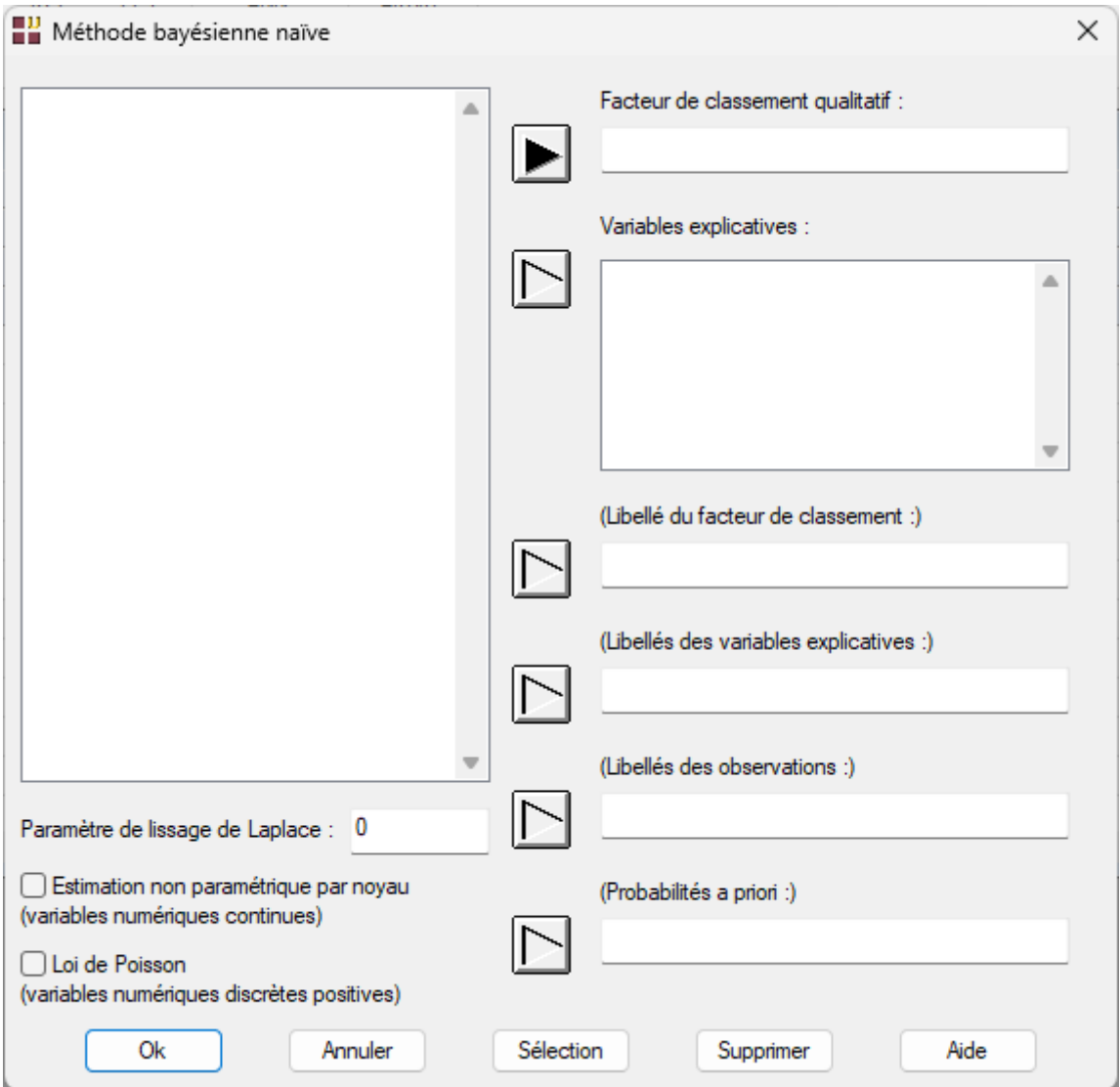

Cette boîte de dialogue permet de définir le facteur de classement qualitatif alphanumérique, la liste des variables explicatives quantitatives ou qualitatives, les libellés optionnels du facteur de classement, des variables explicatives et des observations.

Elle permet également de préciser les probabilités a priori pour chaque niveau du facteur de classement (option), la valeur du paramètre de lissage de Laplace, si les lois des variables numériques continues doivent être estimées de façon non paramétrique par la méthode du noyau et si les lois des variables numériques discrètes à valeurs non négatives doivent être estimées par la loi de Poisson.

Le lissage de Laplace permet d'éviter d'obtenir des probabilités nulles ou égales à un dans le cas de petits échantillons. Dans ce cas, une valeur usuelle de ce paramètre est 1.

#### <span id="page-2-0"></span>**Définition des lois conditionnelles**

Si « Estimation non paramétrique par noyau » et « Loi de Poisson » ne sont pas cochés, alors la loi normale est utilisée pour toutes les variables numériques.

Si « Estimation non paramétrique par noyau » est coché et « Loi de Poisson » n'est pas coché, alors l'estimation non paramétrique est utilisée pour toutes les variables numériques.

Si « Estimation non paramétrique par noyau » n'est pas coché et « Loi de Poisson » est coché, alors la loi normale est utilisée pour toutes les variables numériques continues et la loi de Poisson est utilisée pour toutes les variables numériques discrètes à valeurs non négatives.

Si « Estimation non paramétrique par noyau » et « Loi de Poisson » sont cochés, alors l'estimation non paramétrique est utilisée pour toutes les variables numériques continues et la loi de Poisson est utilisée pour toutes les variables numériques discrètes à valeurs non négatives.

#### <span id="page-2-1"></span>**Données manquantes**

Dans cette procédure, les valeurs manquantes du facteur de classement permettent de définir l'échantillon de prévision. Les lignes ayant des valeurs manquantes pour les variables explicatives sont automatiquement éliminées de l'analyse.

#### <span id="page-2-2"></span>**Exemple 1 : Fichier BAYES**

Pour ce premier exemple, nous utiliserons le fichier BAYES pour illustrer cette procédure. Ce fichier contient 100 observations pour lesquelles les variables suivantes sont collectées :

- type : A si l'observation est utilisée pour l'apprentissage, P si l'observation est utilisée pour la prévision
- classe : facteur de classement à deux modalités : classA, classB
- x1 : variable qualitative à deux modalités A et B (Bernoulli)
- x2 : variable qualitative à trois modalités a, b et c (catégorielle)
- x3 : variable prenant les valeurs 0 ou 1 (logique)
- x4 : variable numérique continue (normale)
- x5 : variable numérique discrète (comptage)

Ce fichier contient 5 observations pour lesquelles les classes d'appartenance sont inconnues. Elles définissent l'échantillon de prévision.

Renseignons la boîte de dialogue comme montré ci-après.

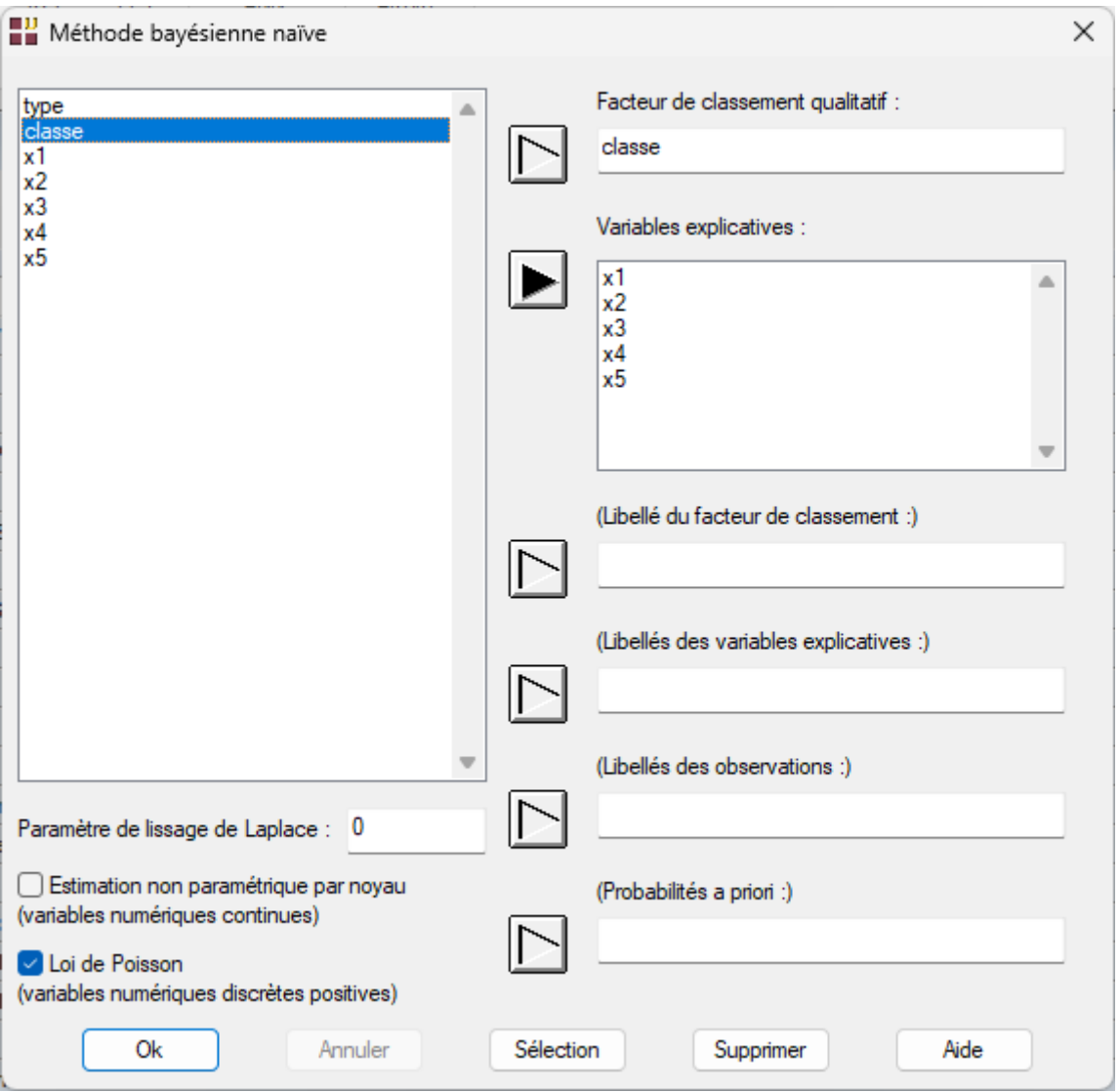

Sélectionnons la variable *classe* comme facteur de classement, les variables *x1* à *x5* comme variables explicatives et cochons '*Loi de Poisson'* pour le traitement des variables discrètes à valeurs positives.

Cliquons sur le bouton Ok pour exécuter le traitement de l'analyse.

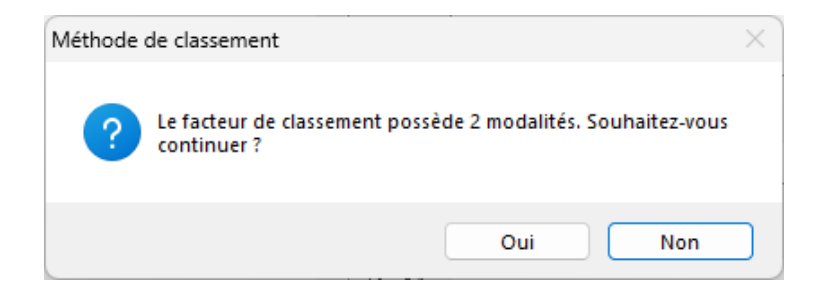

Après avoir visualisé le message informatif nous indiquant le nombre de modalités du facteur de classement, nous précisons le code de l'événement positif pour l'analyse et le tracé des courbes ROC.

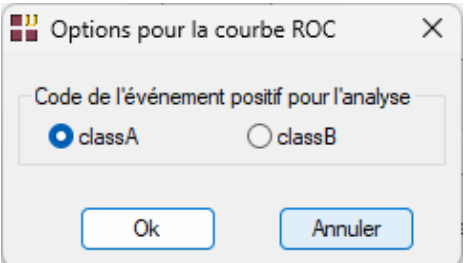

Après quelques instants, la fenêtre « Rapports et Graphiques » s'affiche :

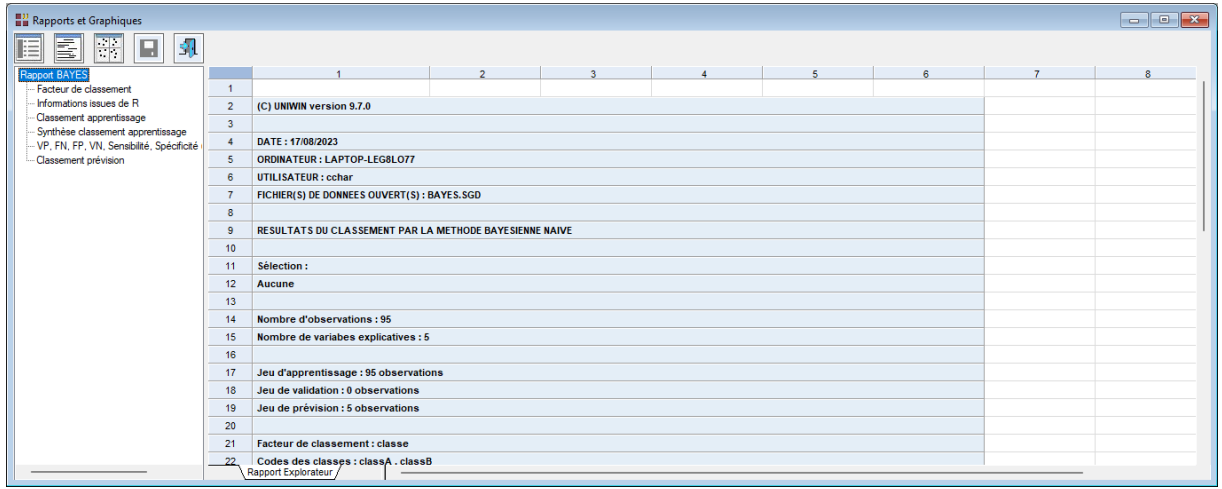

La barre d'outils 'Rapports et Graphiques' permet par l'icône 'Données' **de la laute du rappeler** la boîte de dialogue d'entrée des données.

L'icône 'Rapports'  $\equiv$  affiche la boîte de dialogue des options pour les rapports :

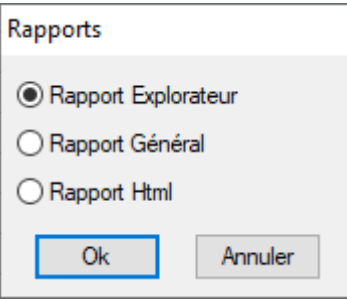

L'icône 'Graphiques'  $\frac{1}{\cdots}$  affiche la boîte de dialogue des options pour les graphiques :

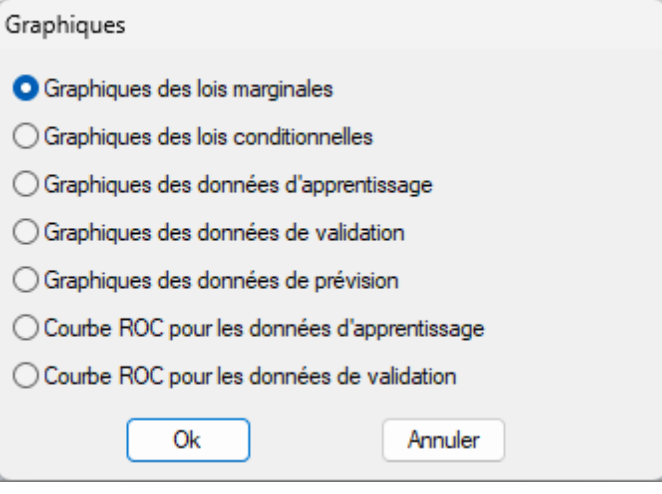

L'icône 'Enregistrer' permet de sélectionner les résultats de l'analyse à enregistrer dans un fichier.

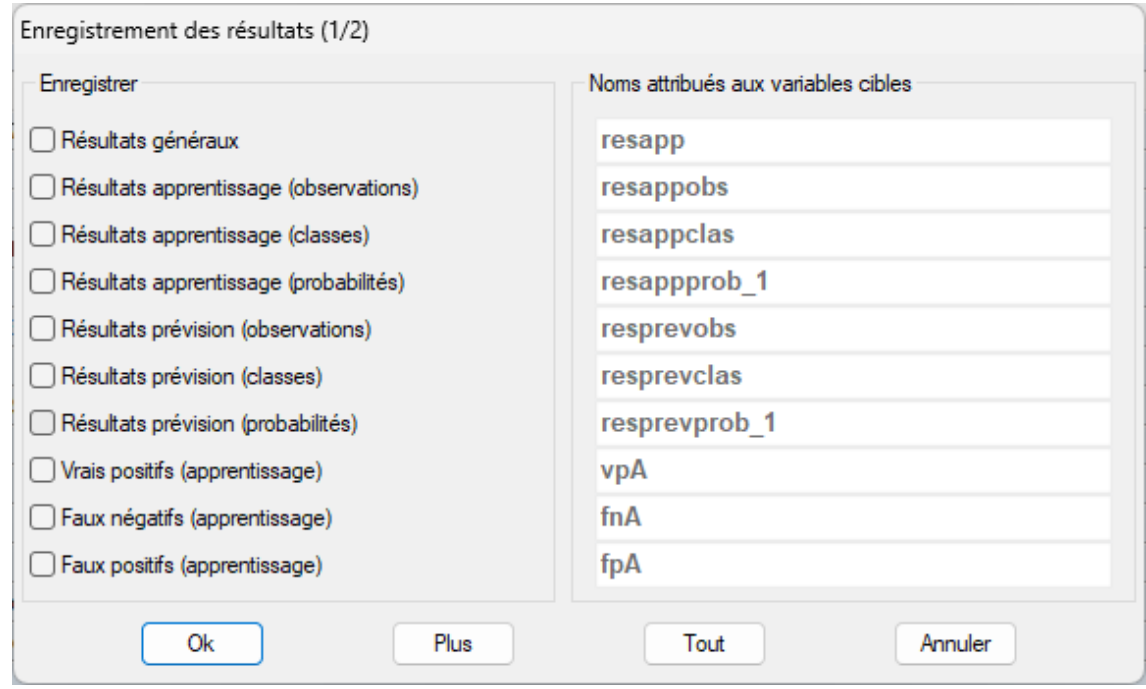

L'icône 'Quitter'  $\boxed{1}$  permet de quitter l'analyse.

# <span id="page-5-0"></span>**L'option Rapports**

Cette option permet d'obtenir le rapport à l'écran sous la forme d'un explorateur, d'un tableur ou au format HTML.

Le premier tableau affiche les nombres d'observations pour les jeux d'apprentissage, de validation et de prévision. Il indique les probabilités a priori calculées en utilisant l'ensemble des données. Il précise également les lois conditionnelles utilisées pour chacune des variables explicatives.

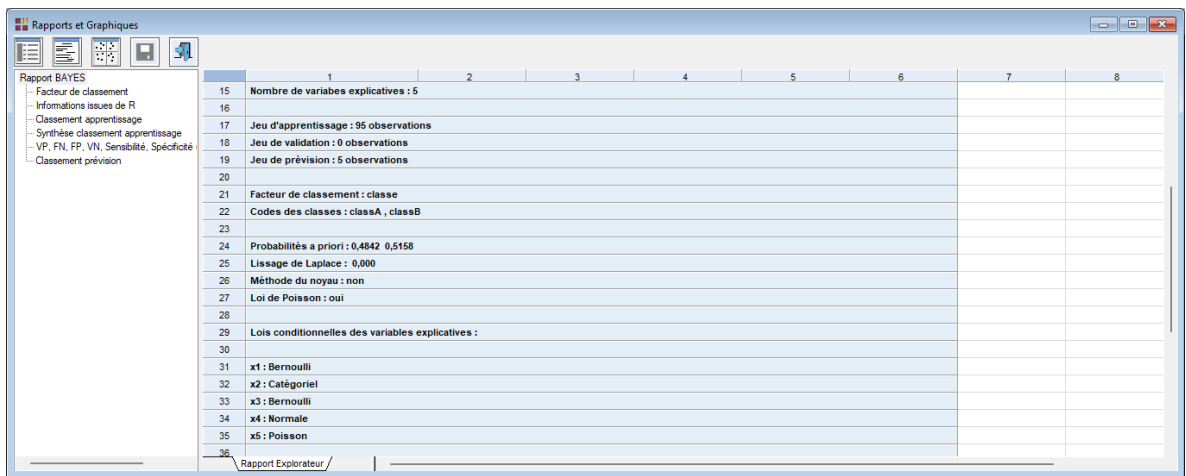

Le deuxième tableau affiche un tri à plat des données du facteur de classement.

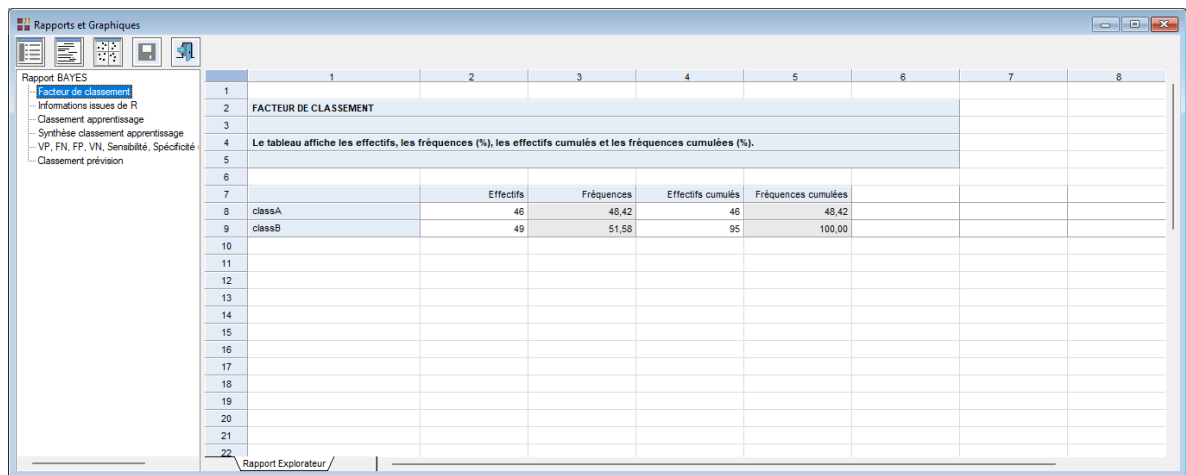

Le troisième tableau affiche un ensemble d'informations provenant de l'exécution de l'analyse dans R. Pour chaque variable explicative, la loi conditionnelle utilisée et ses paramètres sont indiqués.

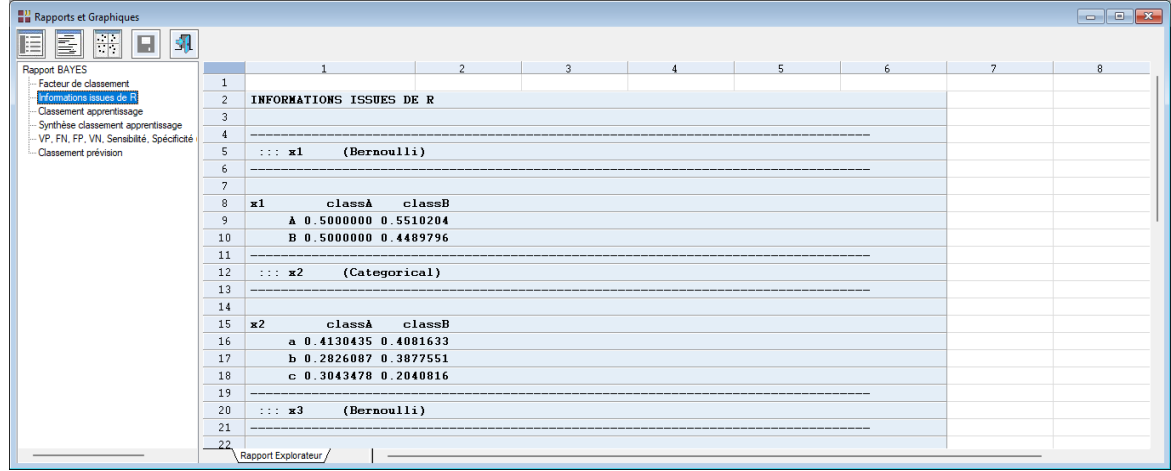

Les tableaux suivants affichent les résultats détaillés du classement de la population d'apprentissage, un tableau de synthèse et les informations concernant les sensibilités et spécificités utilisées pour le tracé de la courbe ROC.

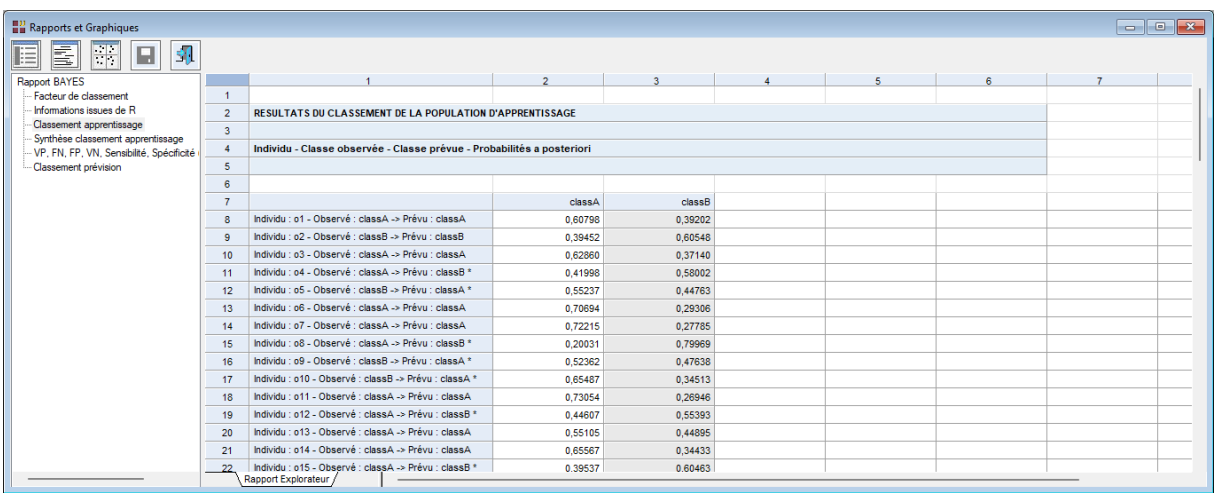

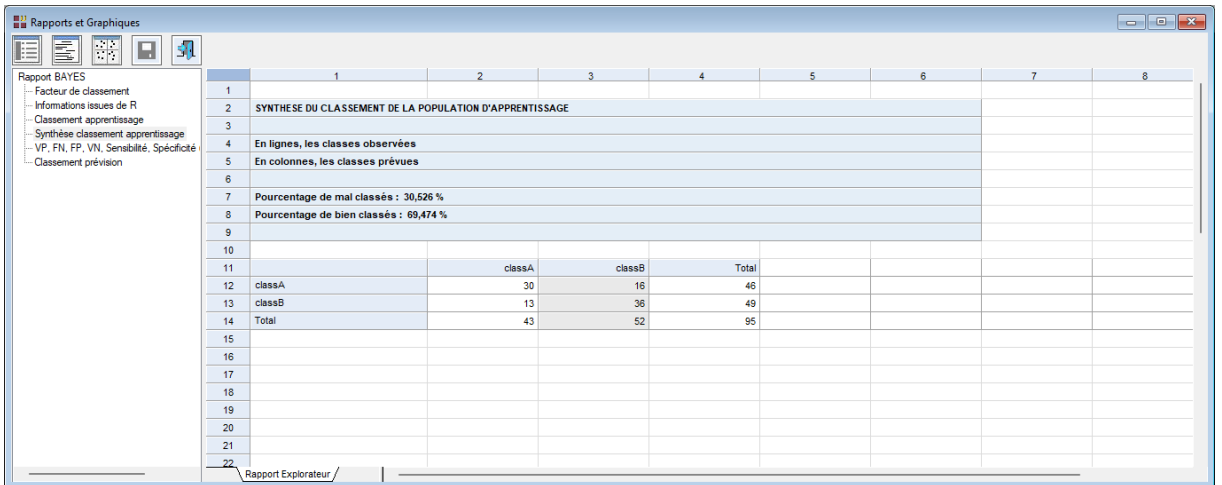

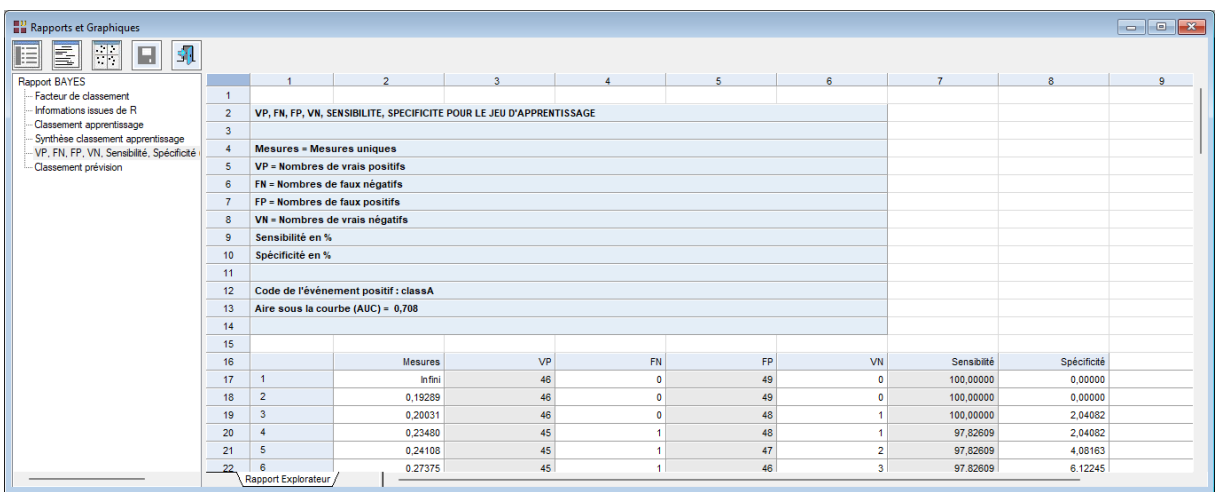

Enfin le dernier tableau affiche les résultats du classement de la population de prévision.

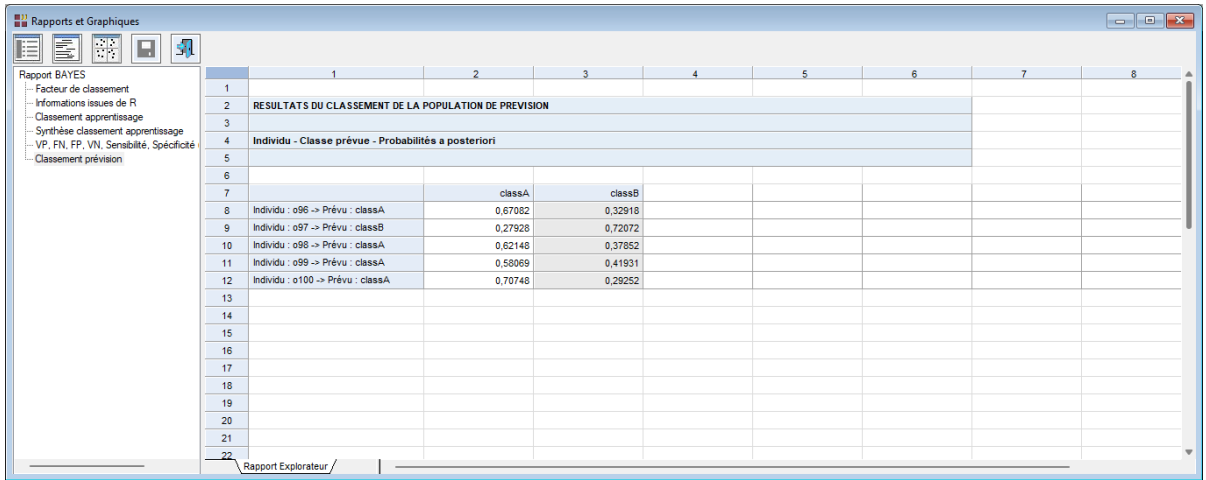

#### <span id="page-8-0"></span>**L'option Graphiques**

• Graphiques des lois marginales

Ce graphique affiche la loi marginale P(X<sup>i</sup> / classe) x P(classe) pour chaque variable explicative : diagramme en mosaïque pour les variables Bernoulli et catégorielles, fonction de densité pour les variables modélisées par une loi normale et fonction de masse pour les variables modélisées par une loi de Poisson.

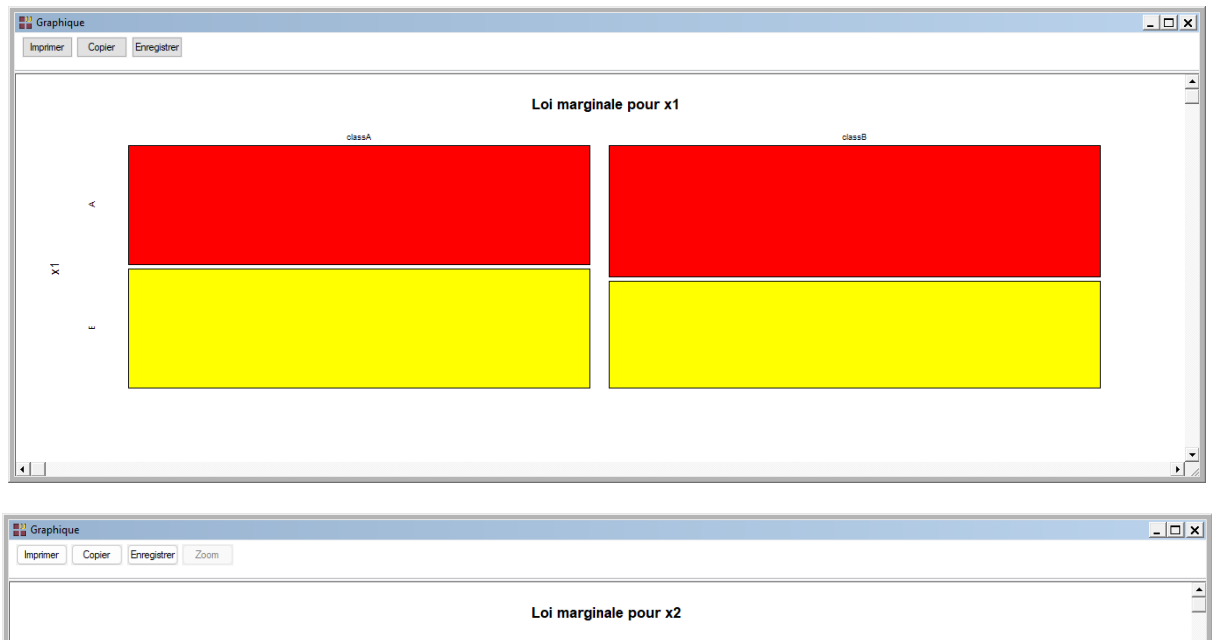

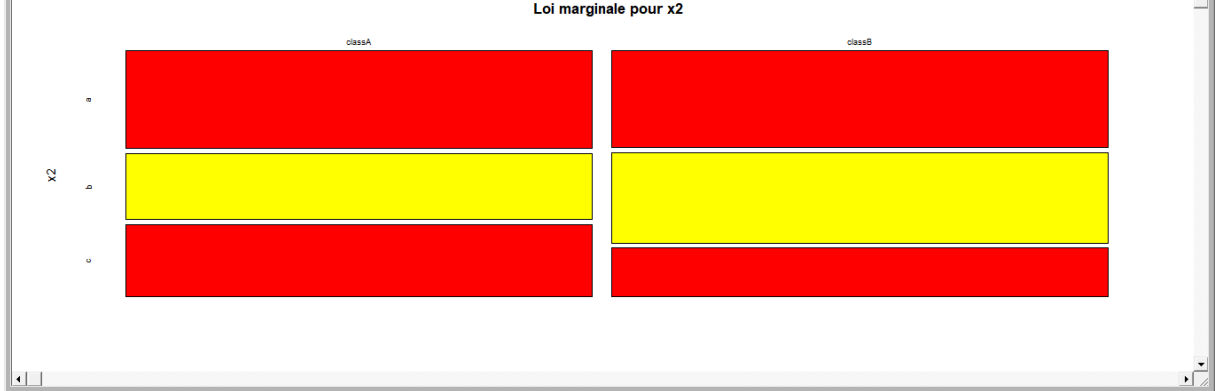

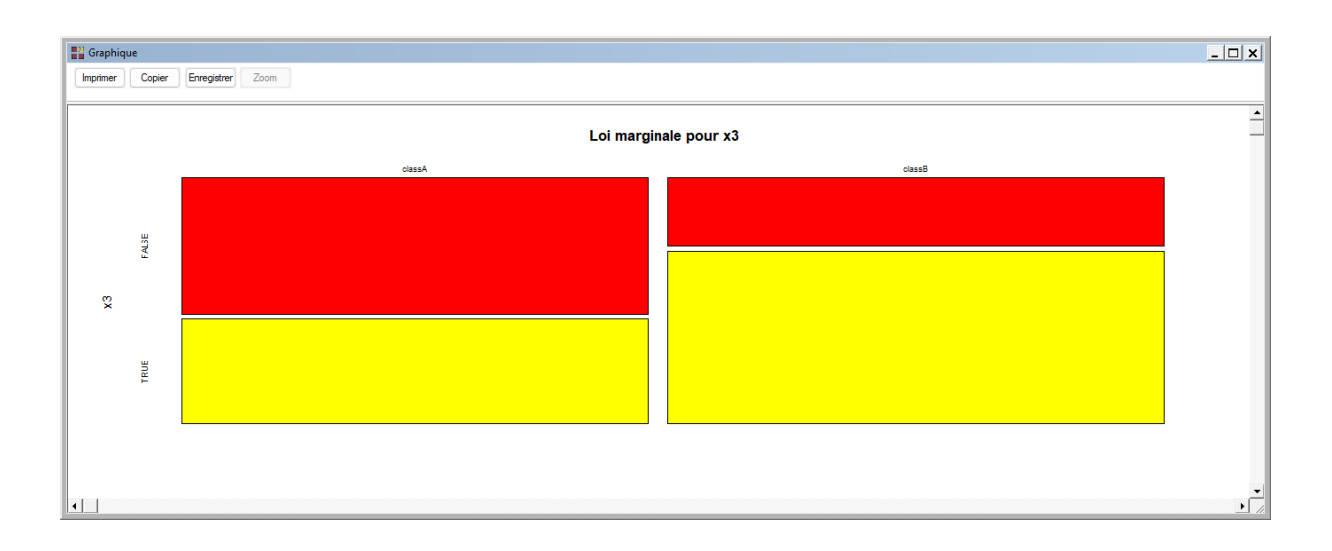

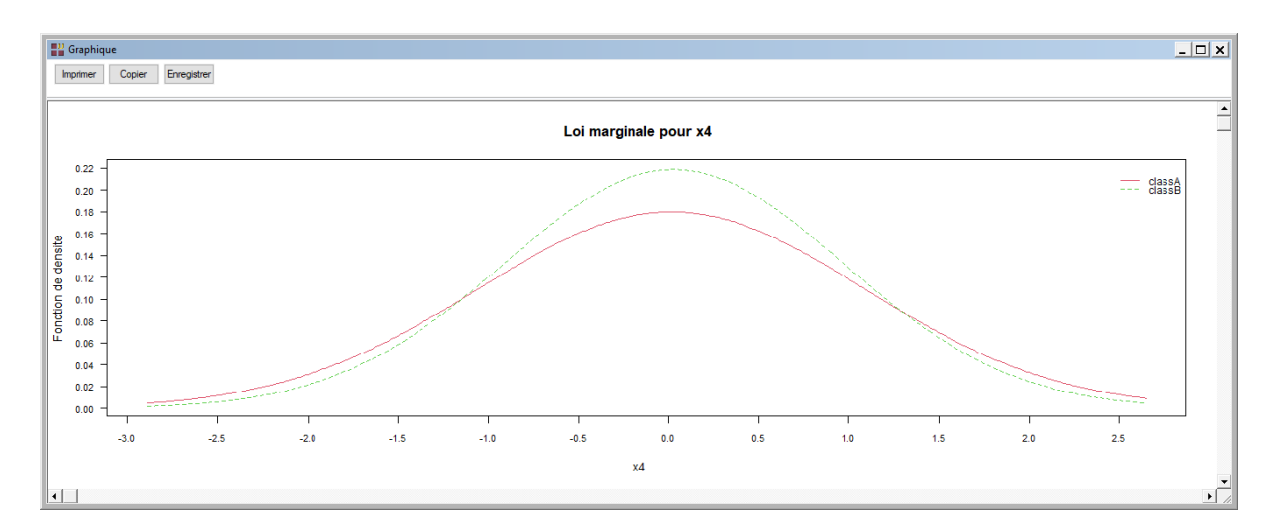

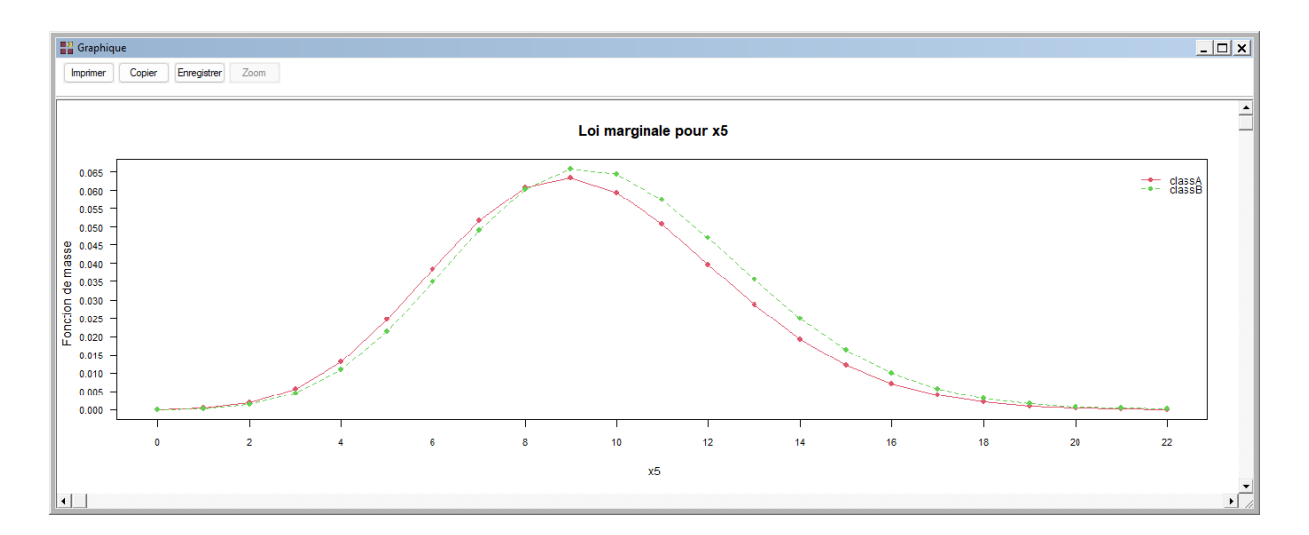

• Graphique des lois conditionnelles

Ce graphique affiche la loi conditionnelle P(X<sup>i</sup> / classe) pour chaque variable explicative : diagramme en mosaïque pour les variables Bernoulli et catégorielles, fonction de densité pour les variables modélisées par une loi normale et fonction de masse pour les variables modélisées par une loi de Poisson.

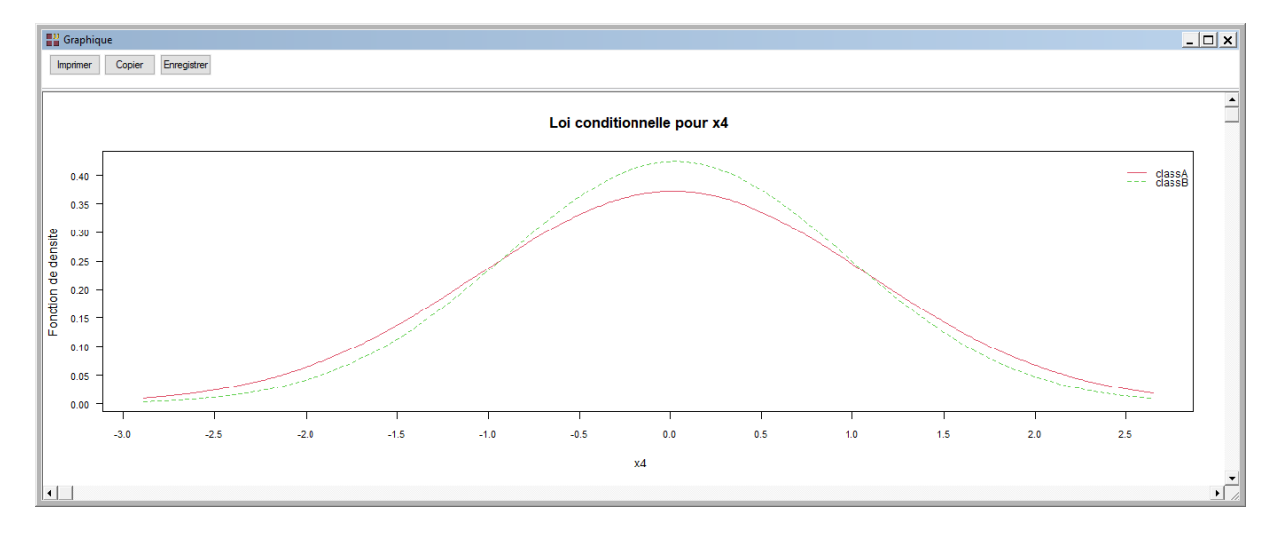

#### • Graphique des données d'apprentissage

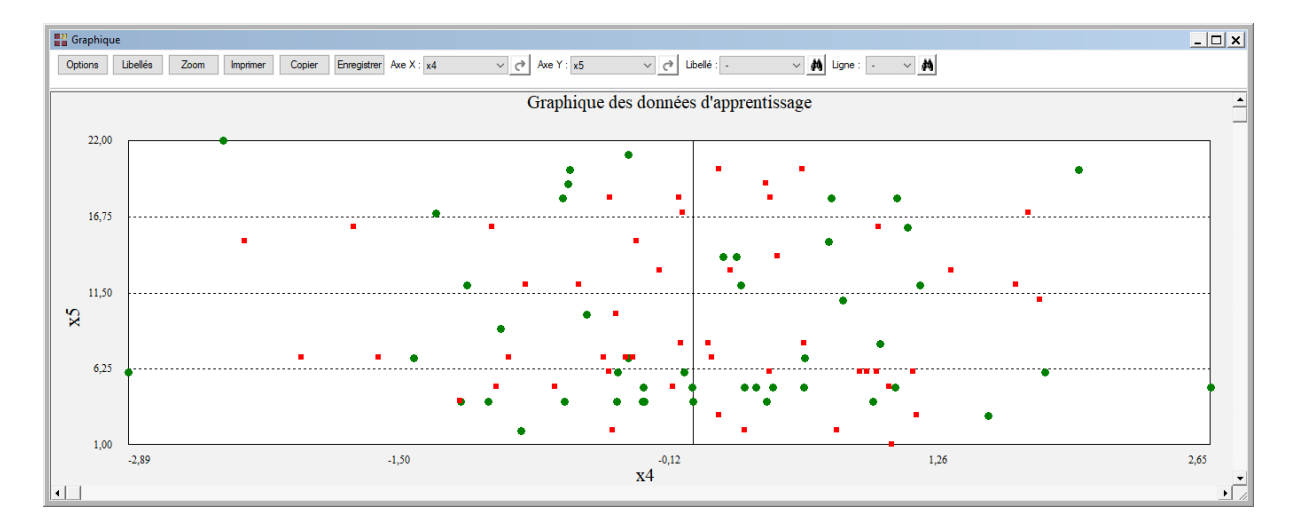

La barre d'outils permet de préciser les variables numériques affichées sur les axes X et Y et le bouton 'Libellés' permet de préciser les libellés à afficher :

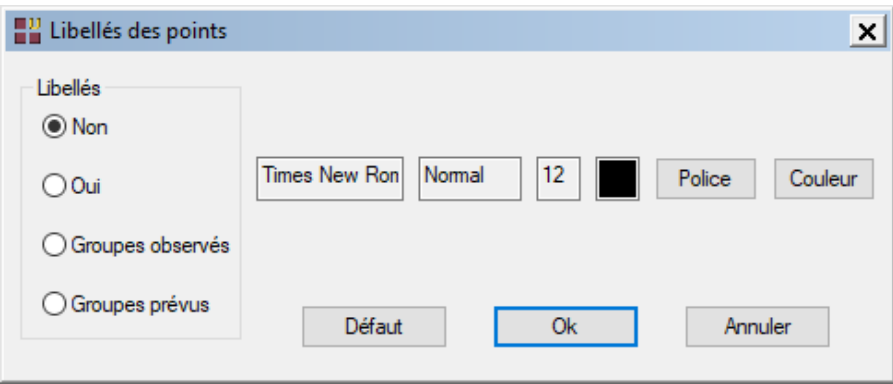

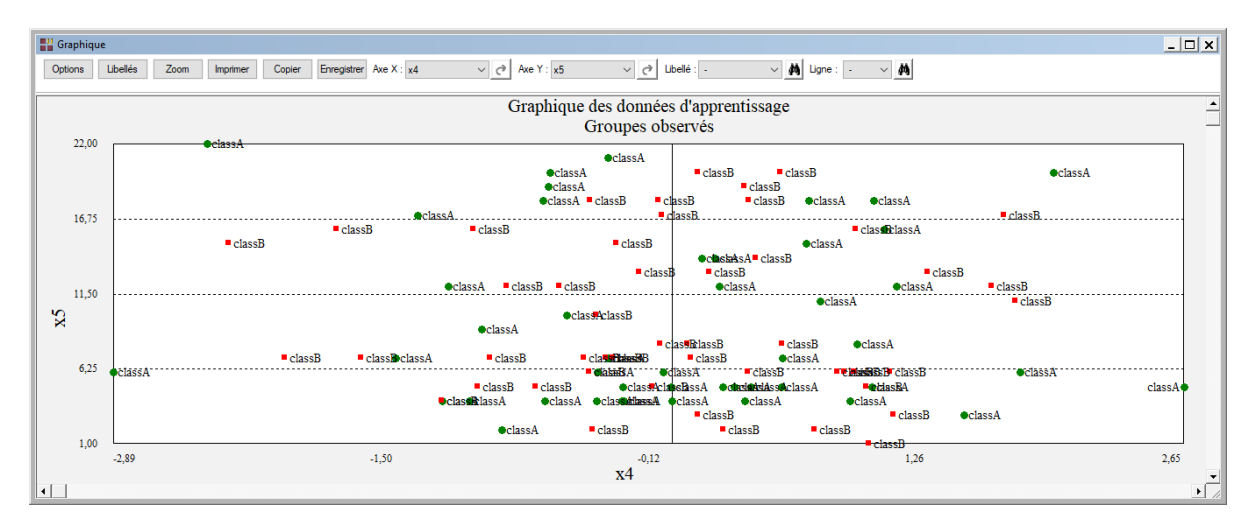

• Graphique des données de validation

Non disponible dans cet exemple car il n'y a pas de données de validation.

• Graphique des données de prévision

Il affiche les données pour lesquelles la classe d'appartenance n'est pas connue.

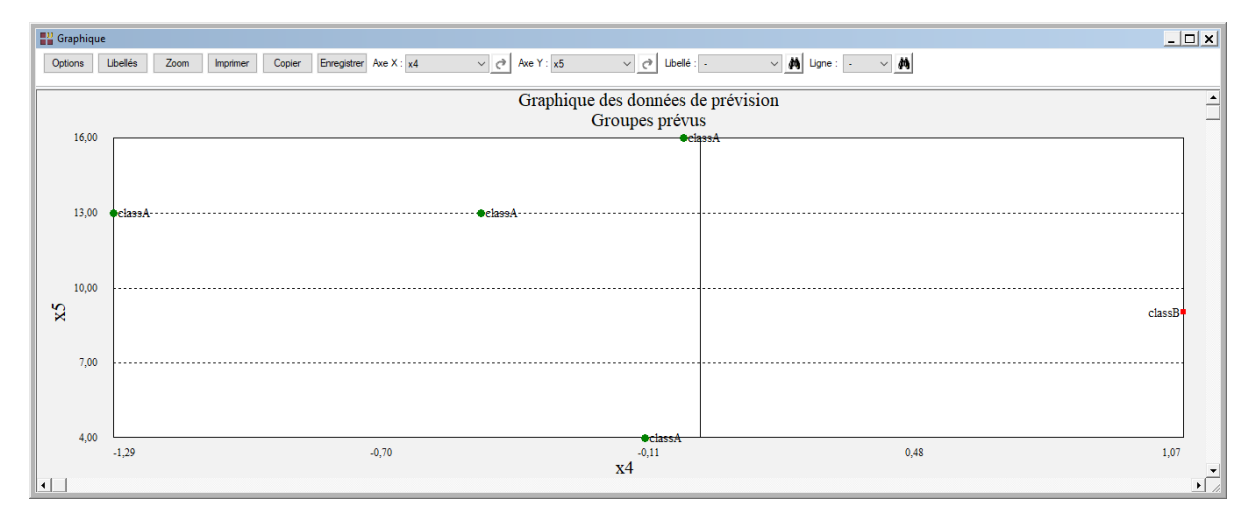

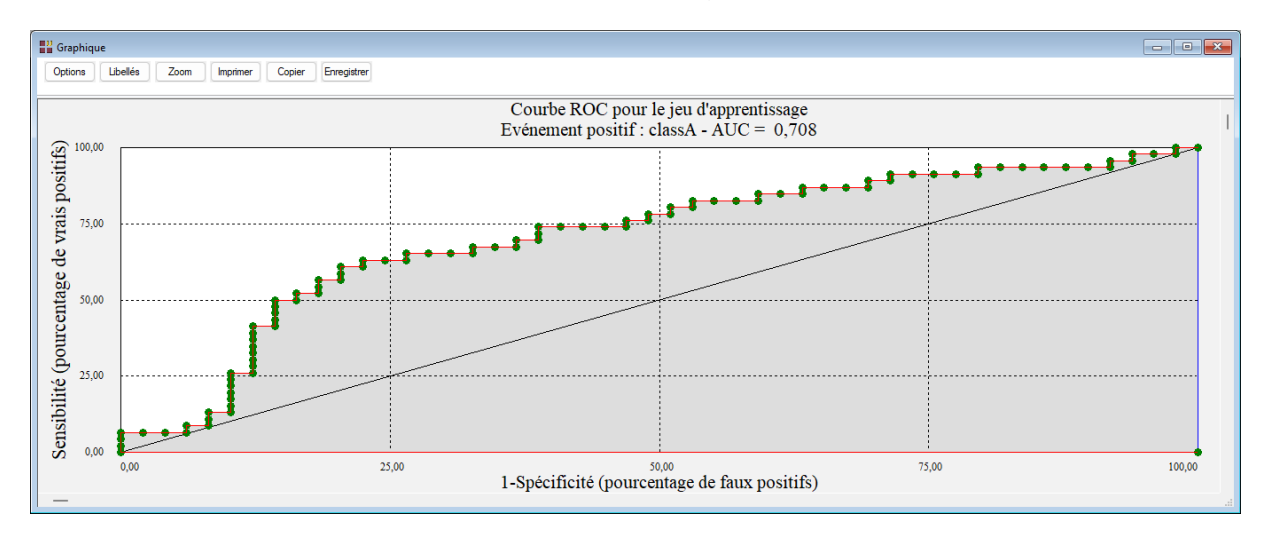

#### • Courbe ROC pour les données d'apprentissage

## <span id="page-12-0"></span>**Exemple 2 : Fichier IRIS3**

Pour ce deuxième exemple, ouvrons le fichier Iris3. Ce fichier contient les données relatives à 150 iris de trois espèces : Iris Setosa, Iris Versicolor et Iris Virginica.

Les mesures effectuées sont : longueur du sépale (lonsepal), longueur du pétale (lonpetal), largeur du sépale (larsepal), largeur du pétale (larpetal).

Ce fichier contient 6 iris pour lesquels les classes d'appartenance sont inconnues. Ils définissent l'échantillon de prévision.

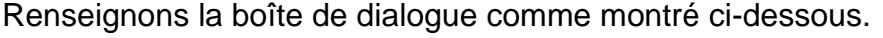

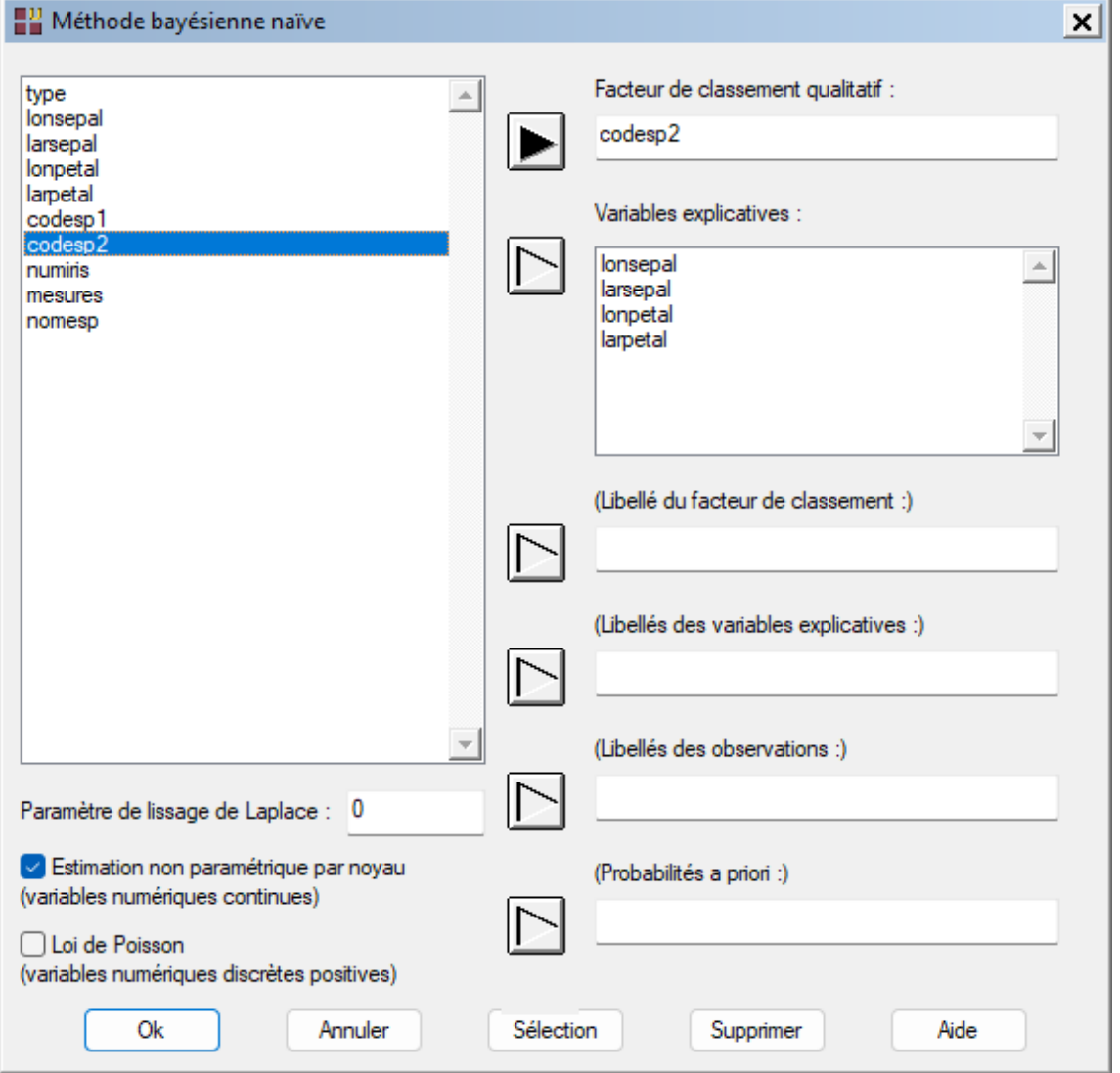

Sélectionnons la variable *codesp2* comme facteur de classement et les quatre variables *lonsepal*, *larsepal*, *lonpetal* et *lonsepal* comme variables explicatives.

Cochons la case '*Estimation non paramétrique par noyau'* pour estimer de façon non paramétrique les lois des quatre variables explicatives numériques continues.

Cliquons sur le bouton Sélection pour définir la population d'apprentissage.

Les observations non sélectionnées pour lesquelles les valeurs du facteur de classement sont connues définissent le jeu de validation (24) et celles pour lesquelles les valeurs du facteur de classement sont inconnues le jeu de prévision (6).

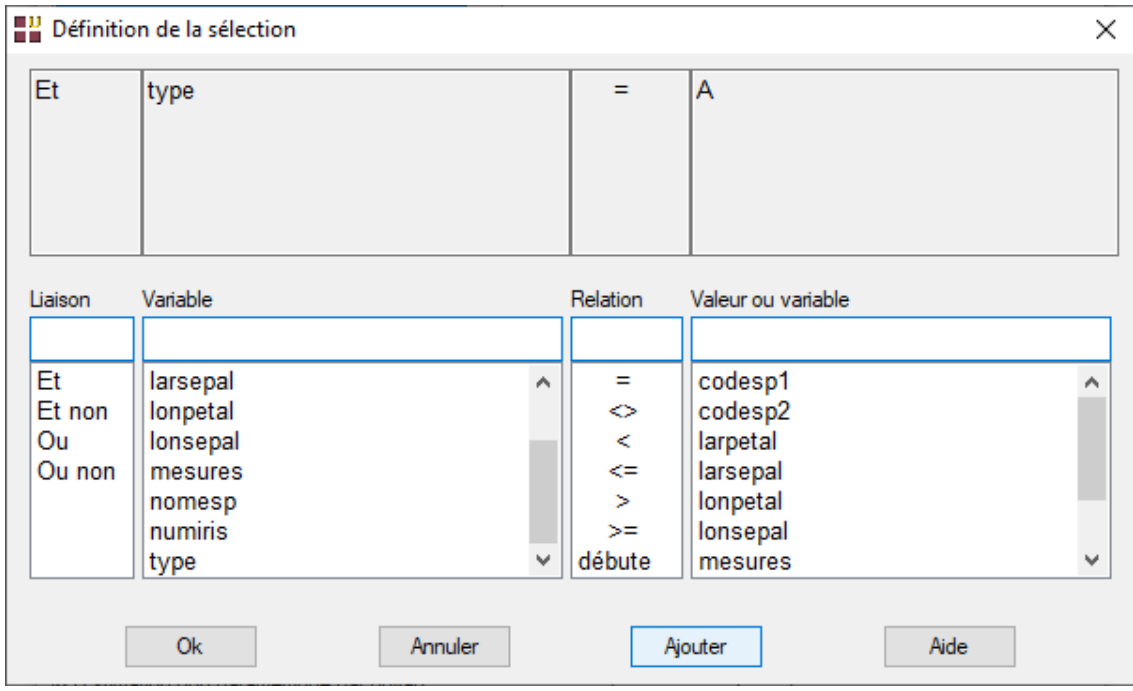

La sélection comporte 120 observations.

Confirmons le nombre de modalités du facteur de classement.

Après quelques instants, les résultats de l'analyse s'affichent.

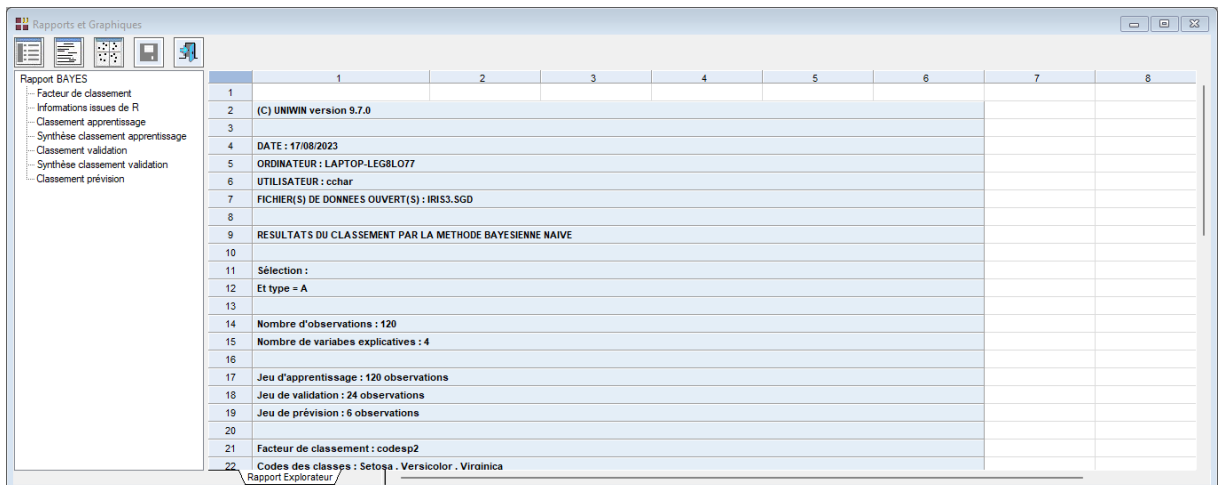

Le tableau donnant les résultats issus de R précise les caractéristiques de l'estimation par noyau (KDE).

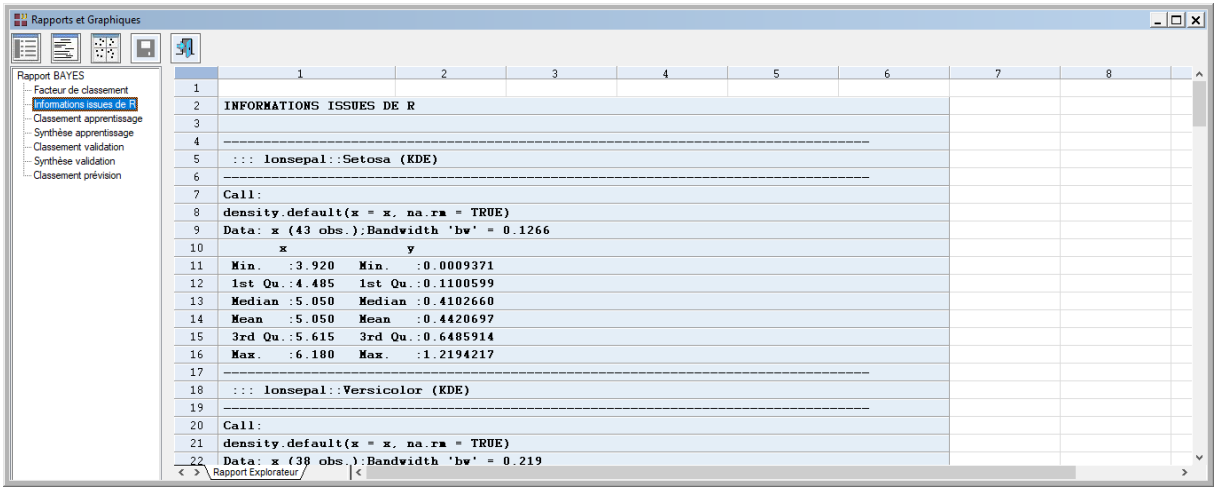

Le tableau de synthèse pour le jeu d'apprentissage indique un taux d'erreur de classement de 1,67%.

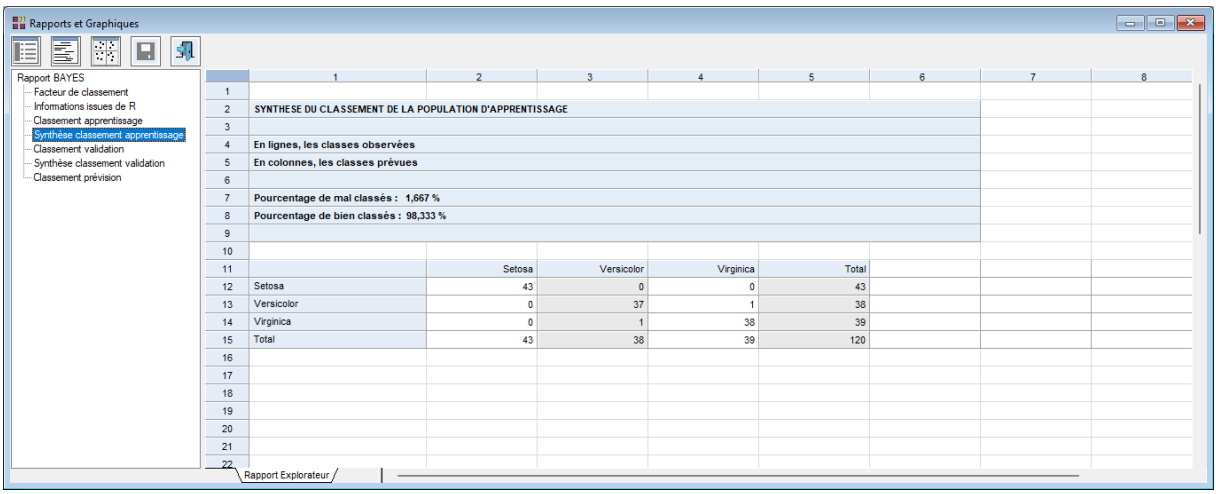

Celui du tableau sur les données de validation est de 8,3%.

Le tableau du classement des données de prévision est montré ci-dessous.

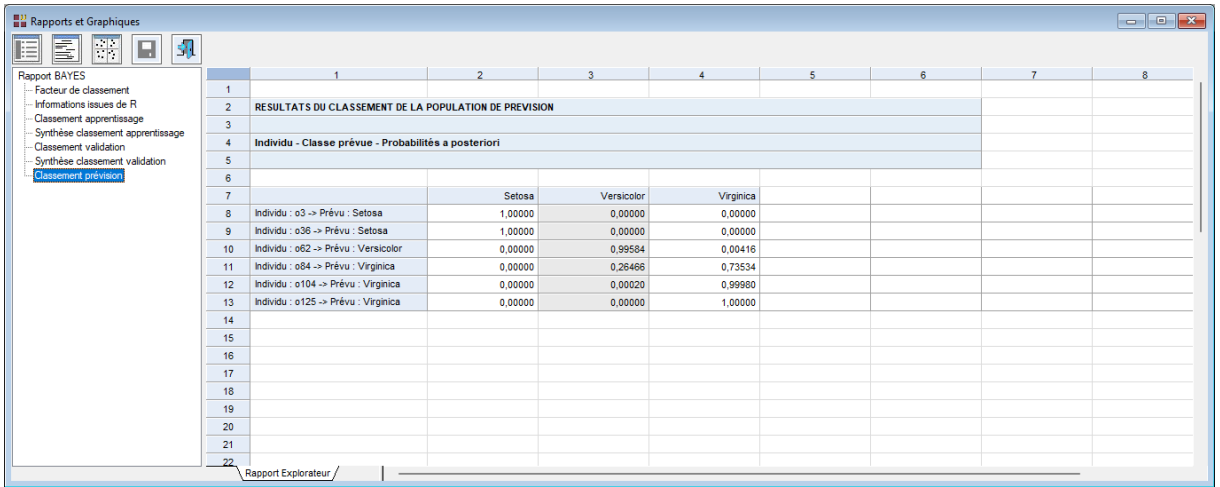

# <span id="page-15-0"></span>**Exemple 3 : Fichier TITANIC**

Pour ce troisième exemple, nous utiliserons le fichier TITANIC.

Ce fichier contient des informations concernant 714 passagers :

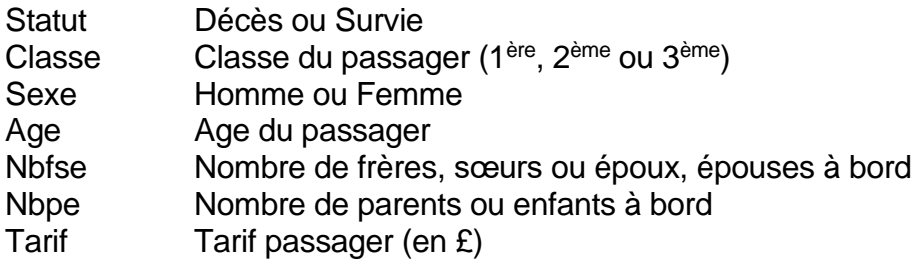

Cliquons sur l'icône BAYES dans le ruban Expliquer et renseignons la boîte de dialogue comme montré ci-dessous.

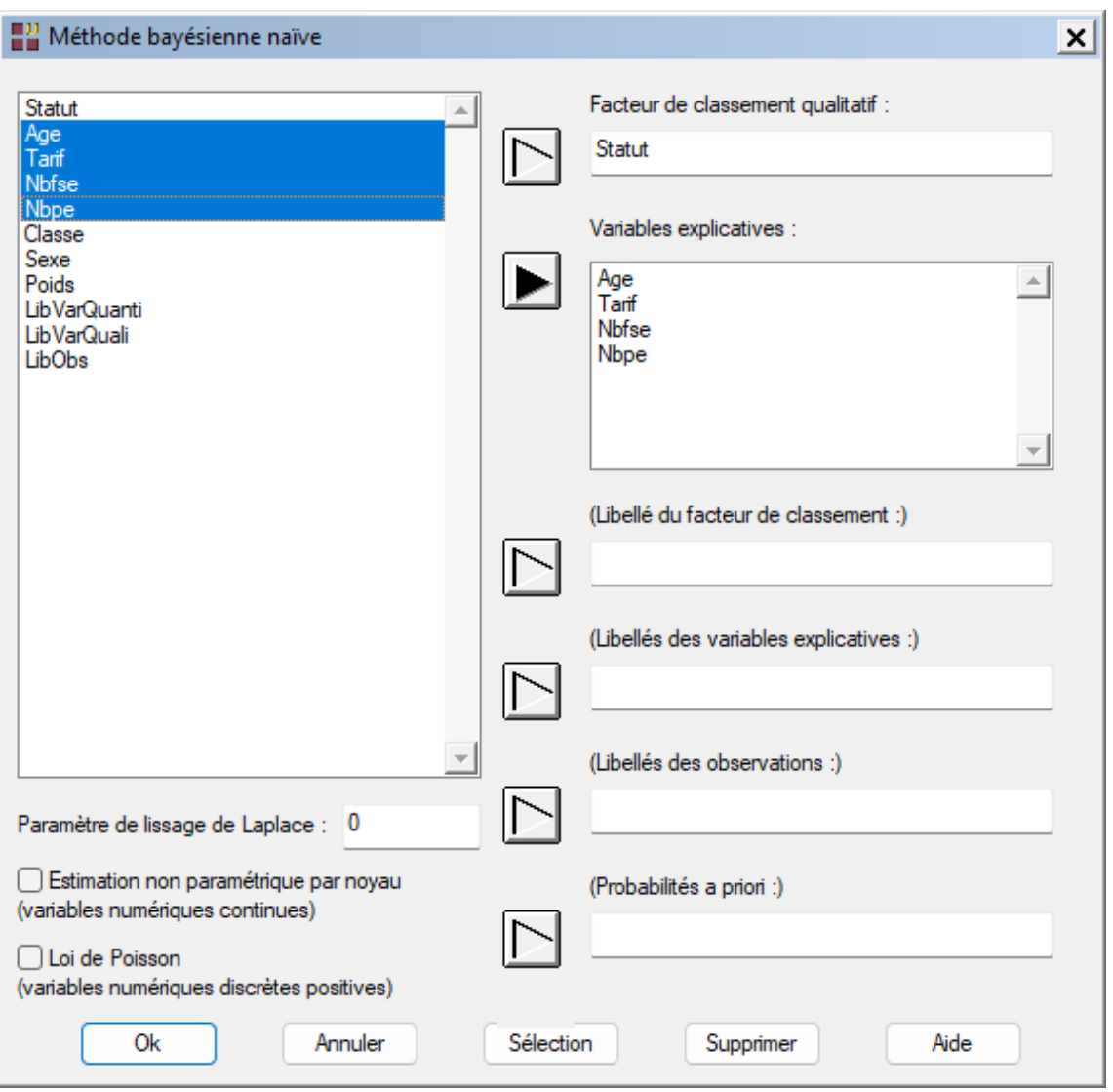

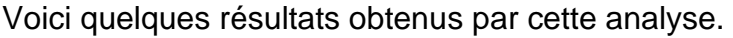

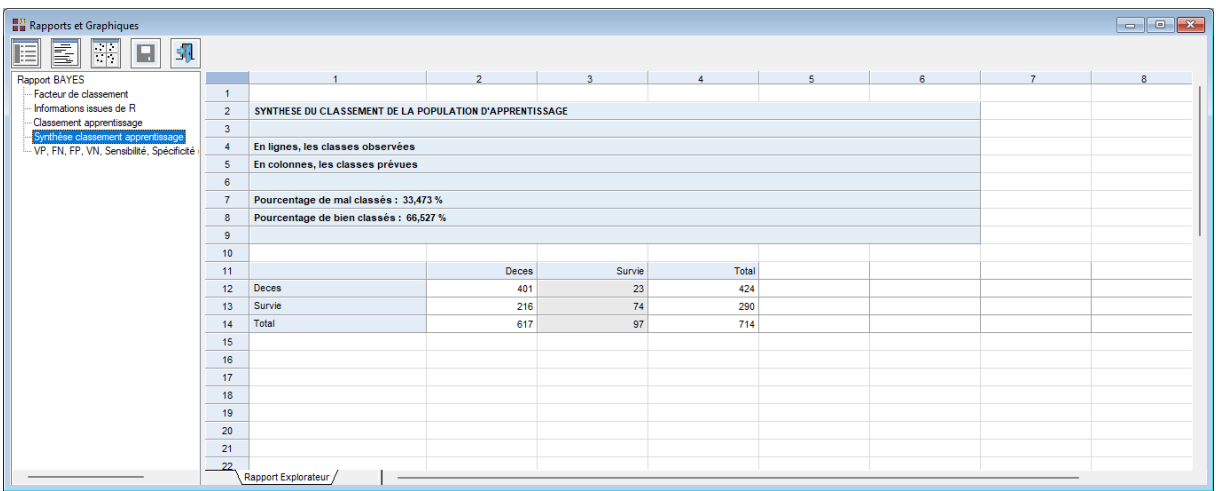

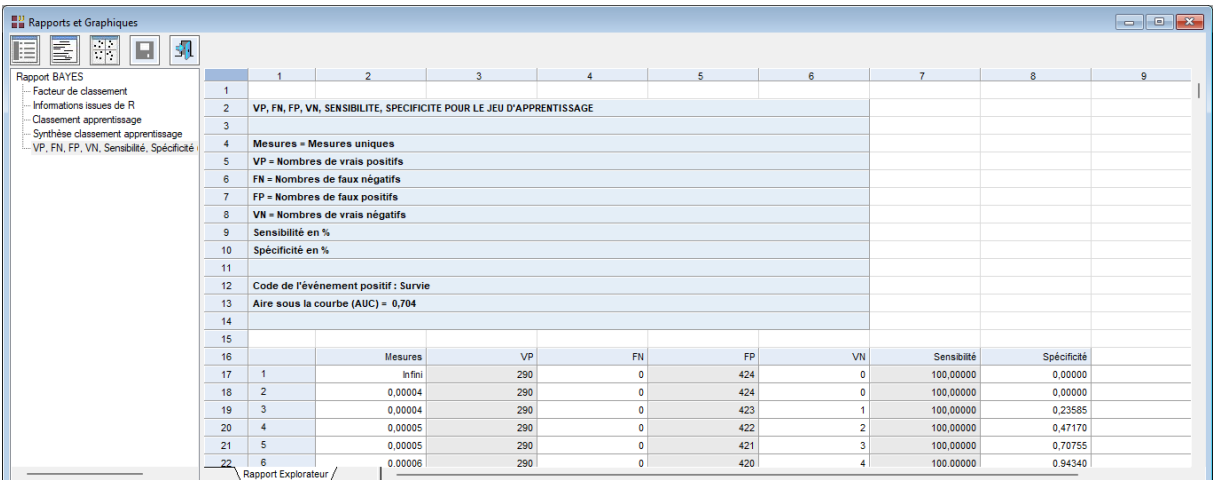

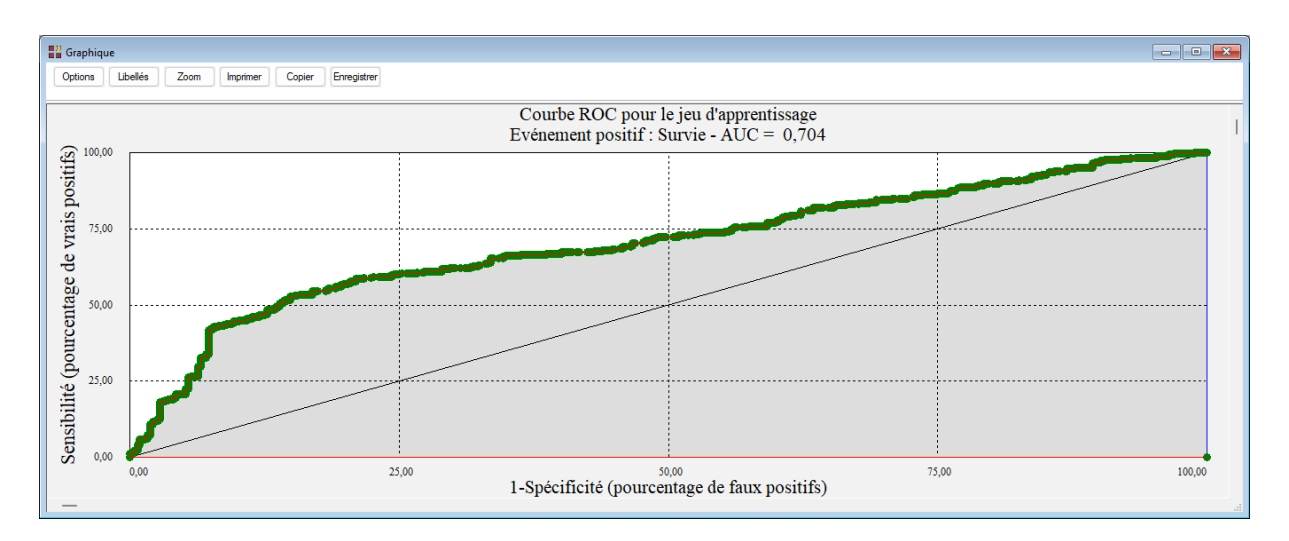

Note : Pour comparer les performances de plusieurs méthodes d'analyse, cet exemple est traité dans les six analyses AFD, ADB, KNN, BAYES, ANN et ARBRE.

# <span id="page-17-0"></span>**Les variables créées par la procédure**

Voici la liste des variables créées par la procédure.

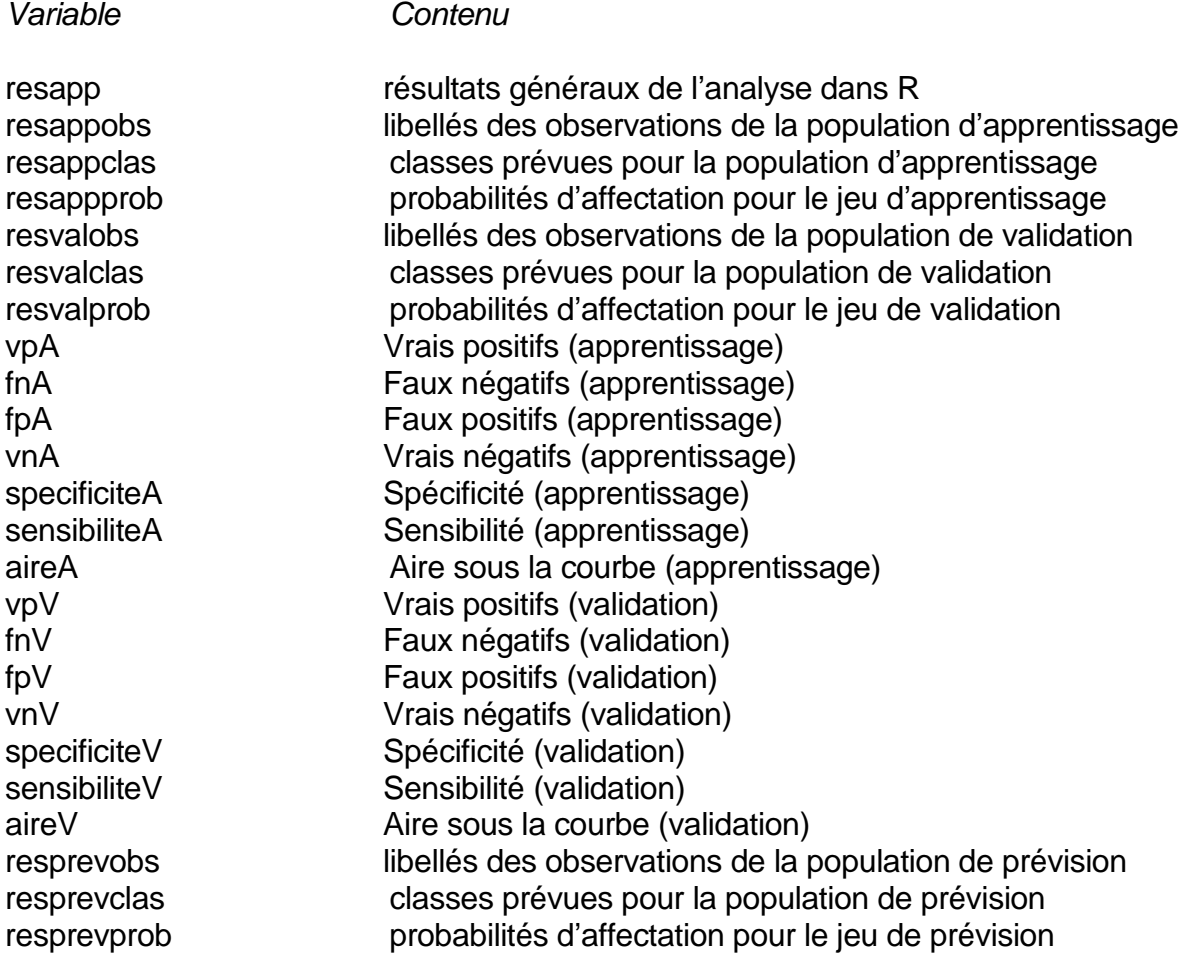

#### <span id="page-17-1"></span>**Références**

Documentation du package R 'naivebayes' (2020)

<https://cran.r-project.org/web/packages/naivebayes/naivebayes.pdf>